# **On-line katalog Místní knihovny Bystřice**

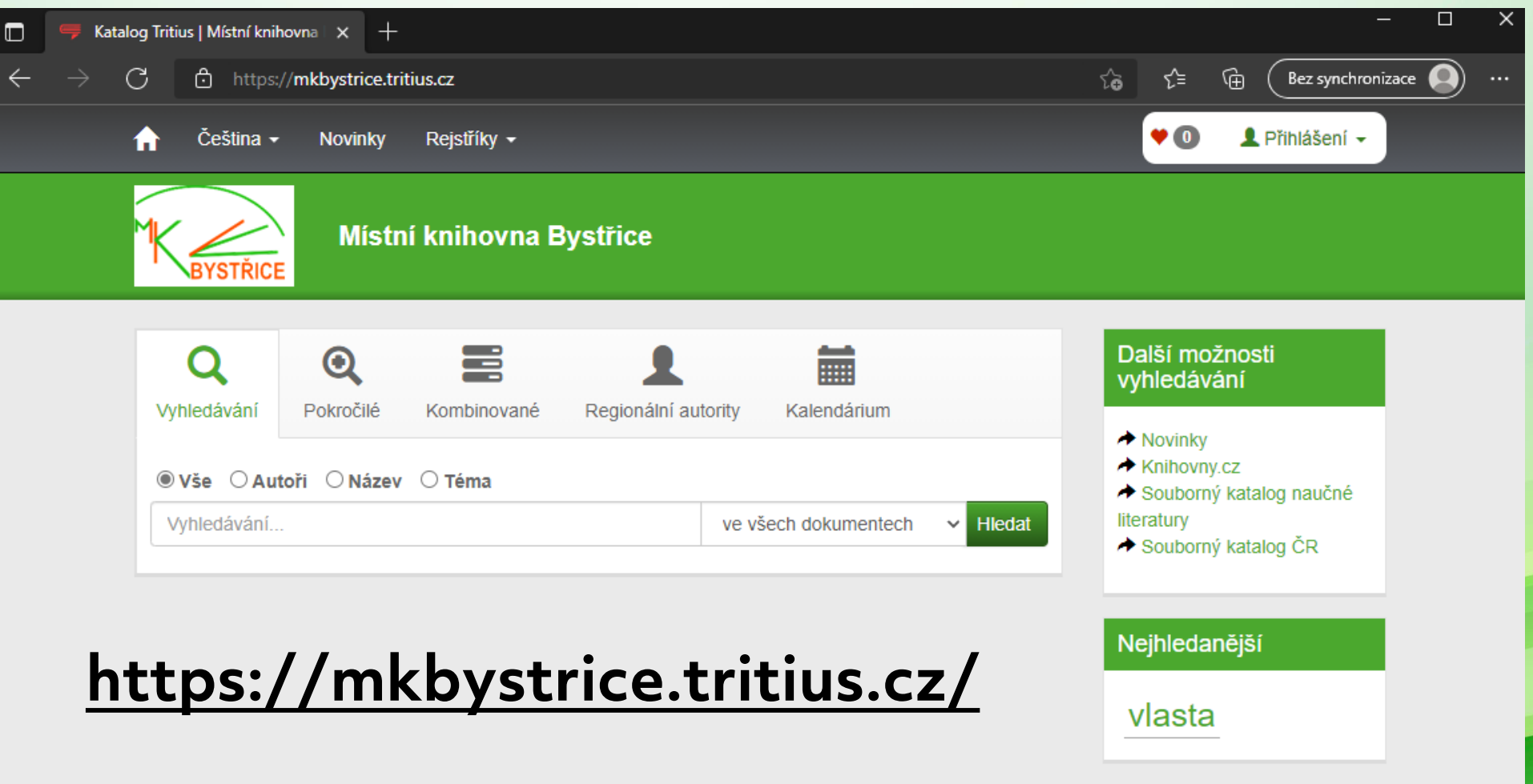

### **Vyhledávání**

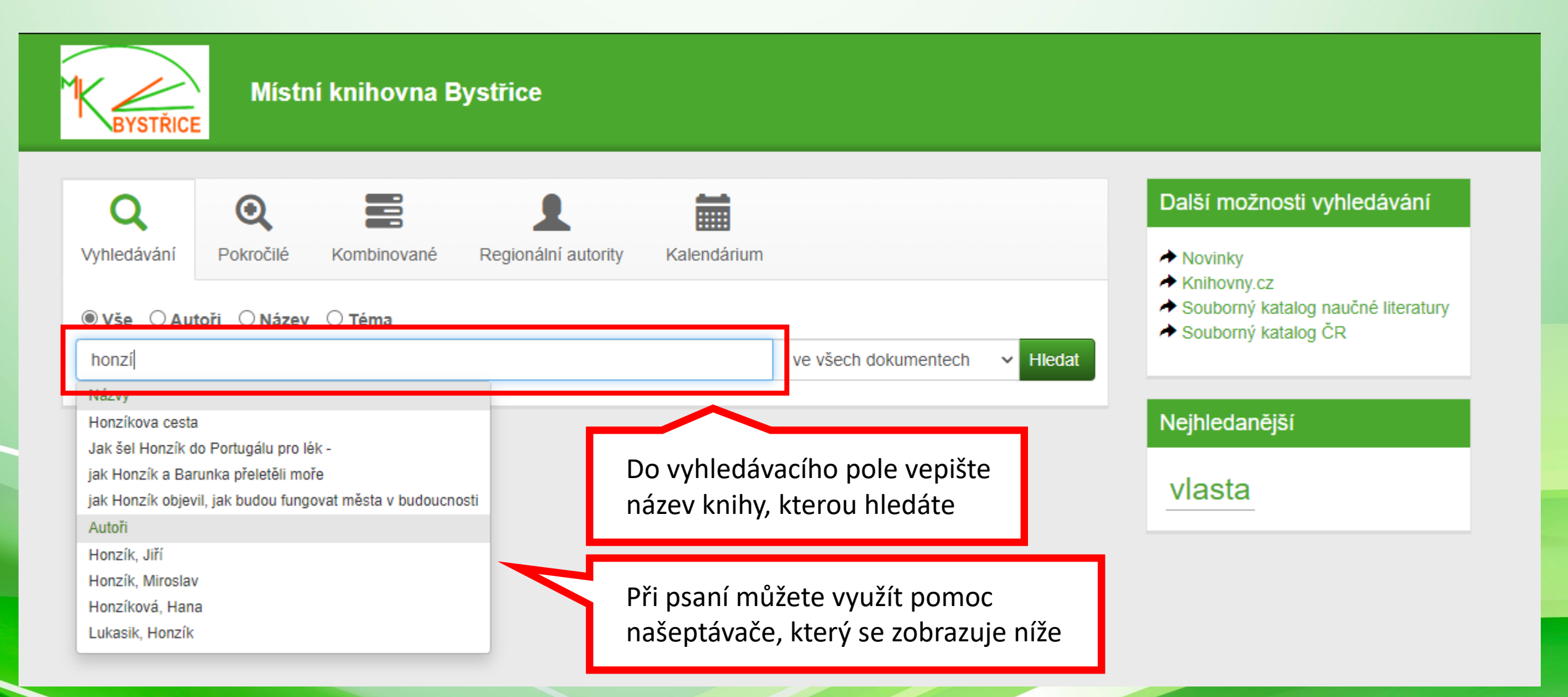

### **Pokročilé vyhledávání**

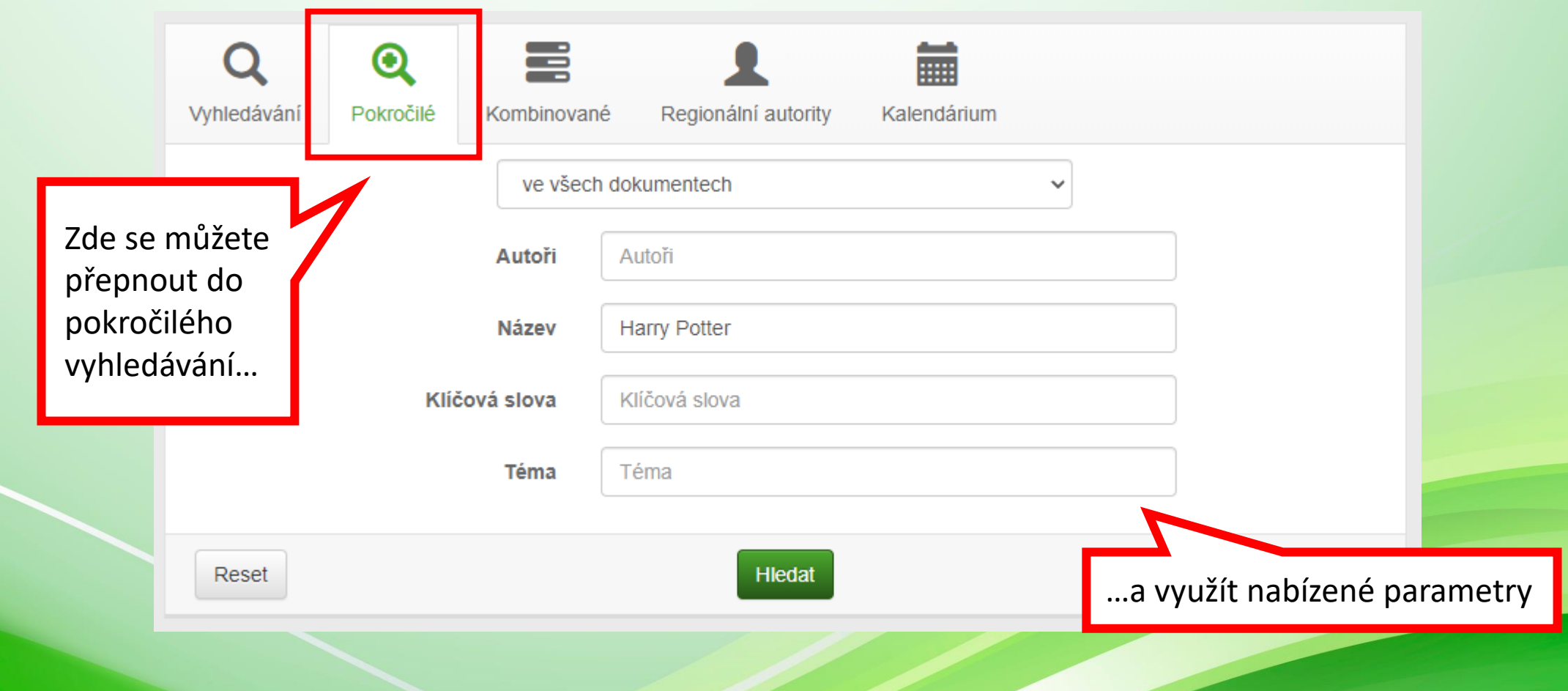

# **Výsledky vyhledávání**

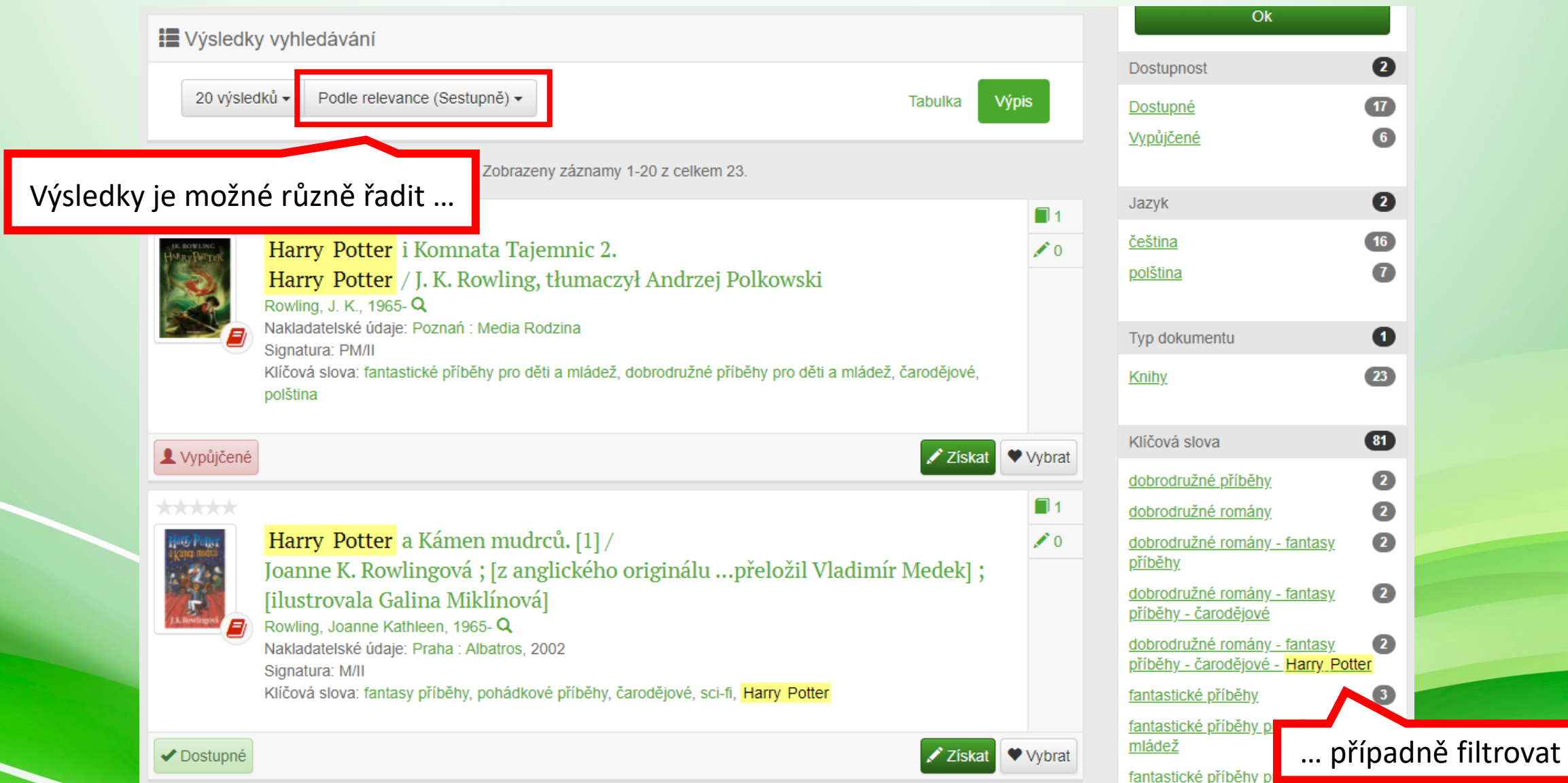

#### **Detail knihy**

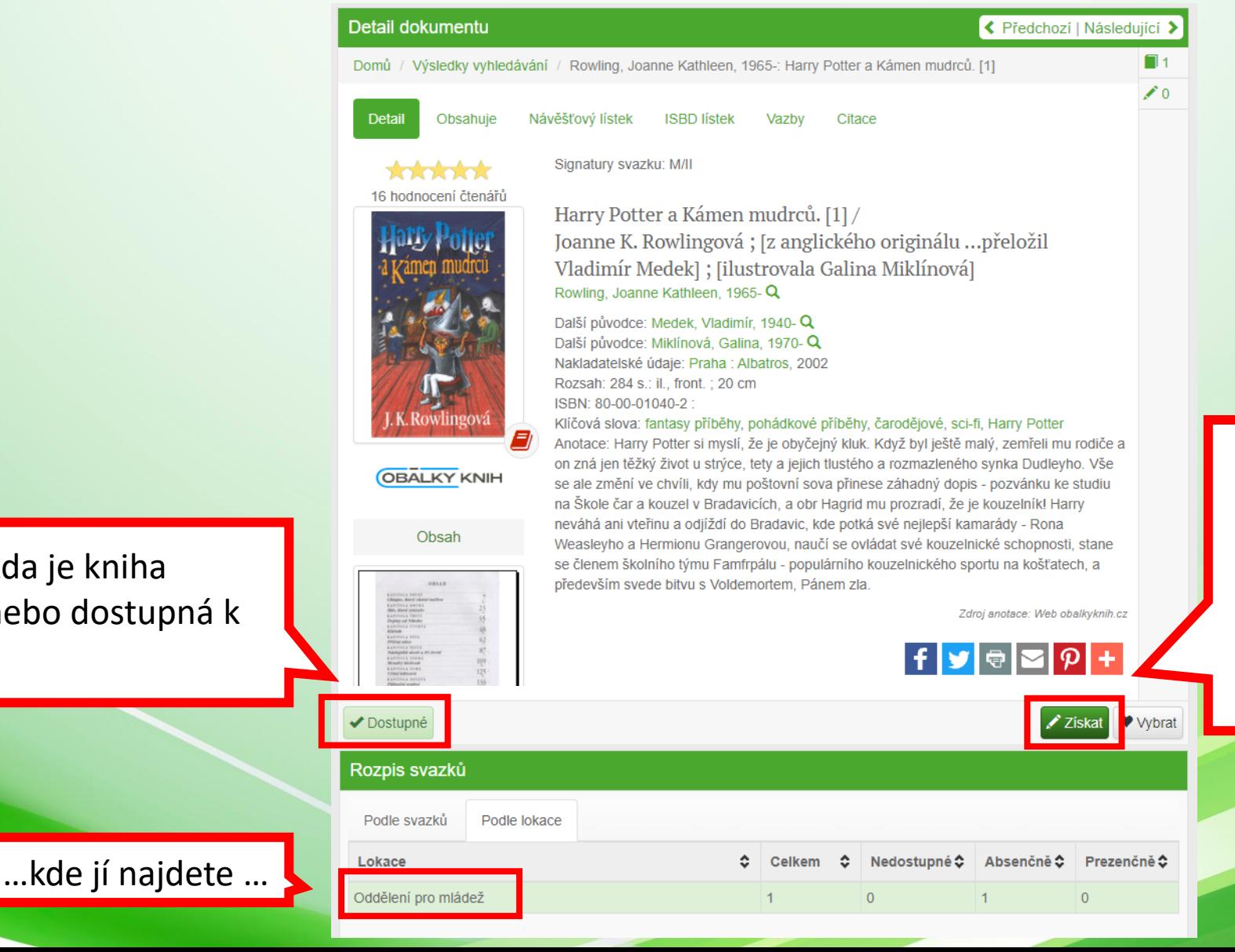

… a pomocí tlačítka "Získat" si můžete knihu, za předpokladu, že jste přihlášení, objednat nebo rezervovat

Zde vidíte, zda je kniha vypůjčená nebo dostupná k vypůjčení …

## **Můj účet**

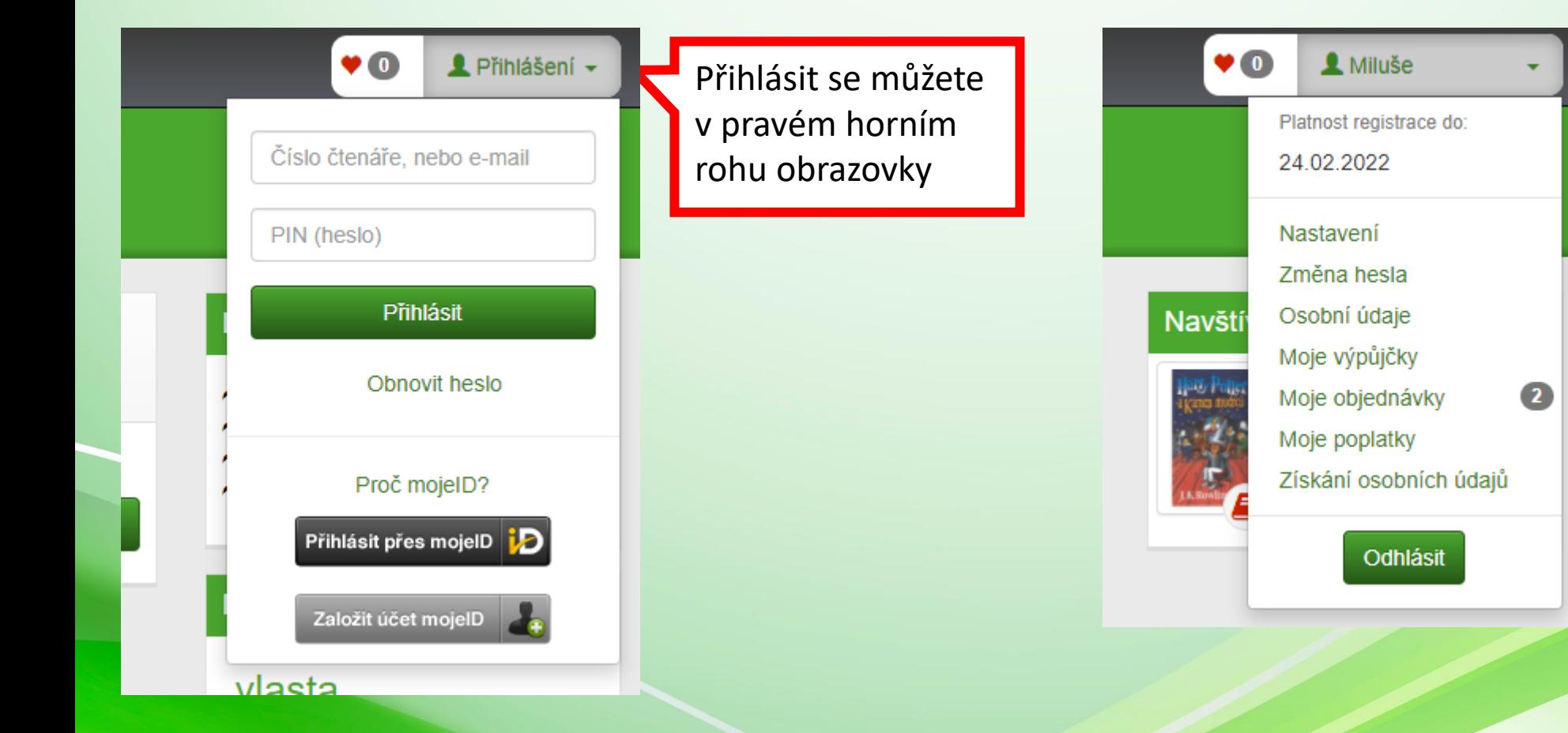

Po přihlášení můžete spravovat své objednávky, výpůjčky, změnit si heslo apod.